# StudySphere.

# Where Students Thrive Together!

Style Guide

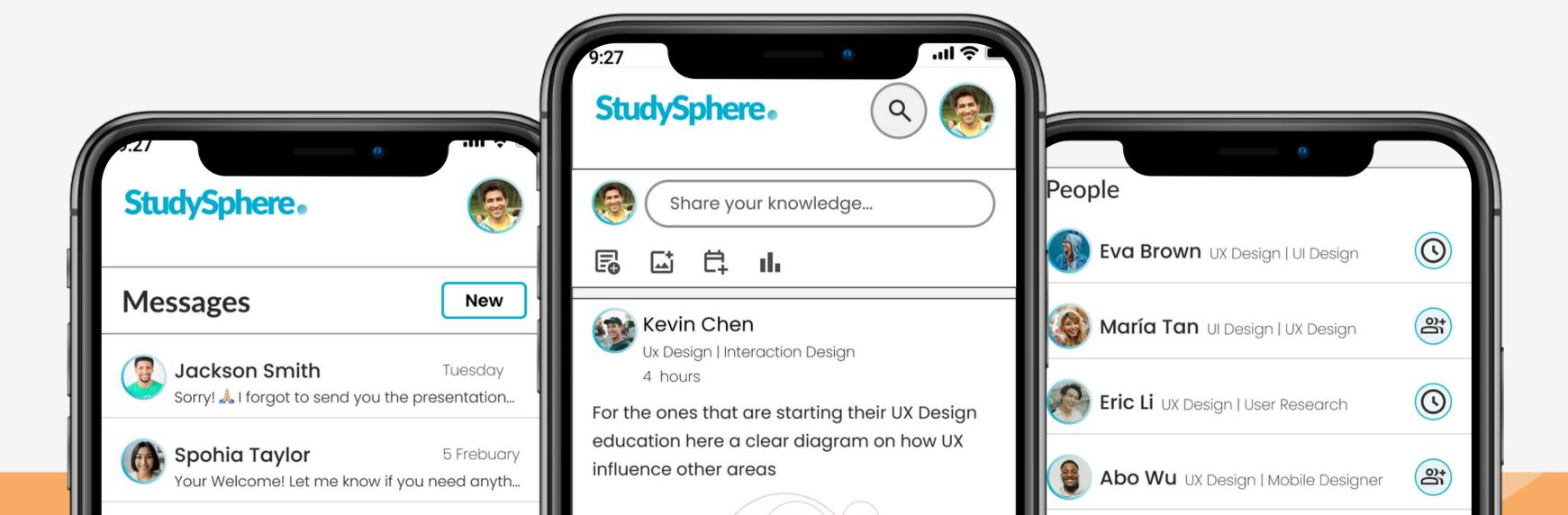

# Logo

Font: Lato Style: Black Font Size 51.2

# StudySphere.

**BRANDNAME** 

**COLOURS** 

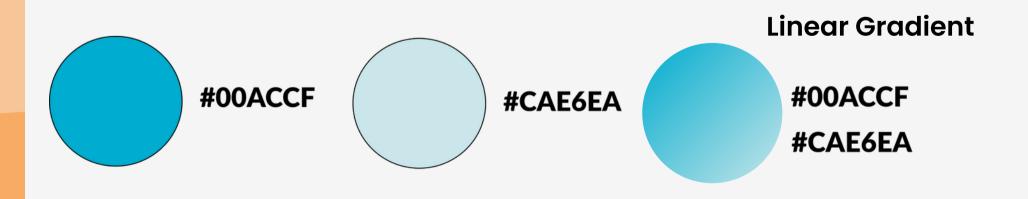

**MOBILE VERSION** 

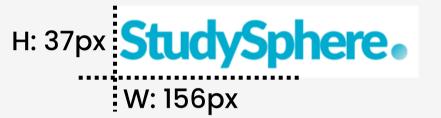

**DESKTOP VERSION** 

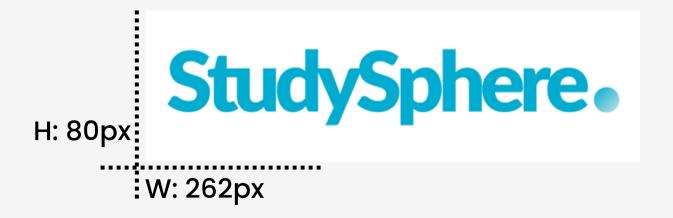

# Logo: Do's and Don'ts

**StudySpehre** purpose is to create a red of students who connect based on shared interests and goals to achieve individual and common learning objectives.

The aim of using these tones of blue on the Logo is to evoke **an energizing yet** reassuring calm vibe for students to feel welcomed into a friendly secure social sphere.

Here are some guidelines on how to use the logo through the app and for branding purposes

#### Do's

- Use the logo with the given colours in combination with white and colours with very low and not too much saturation.
- Use the logo on a White version if necessary combined with bright colours.

### **Don'ts**

- Don't change the Font or Design of the logo.
- Don't use the logo in a black version.
- Don't short or make a small version of the logo.

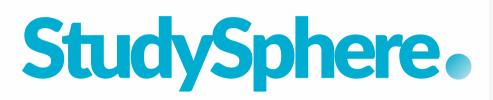

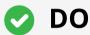

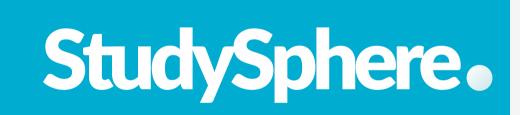

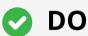

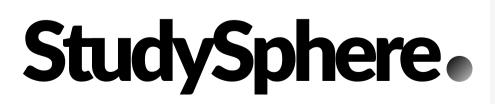

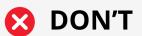

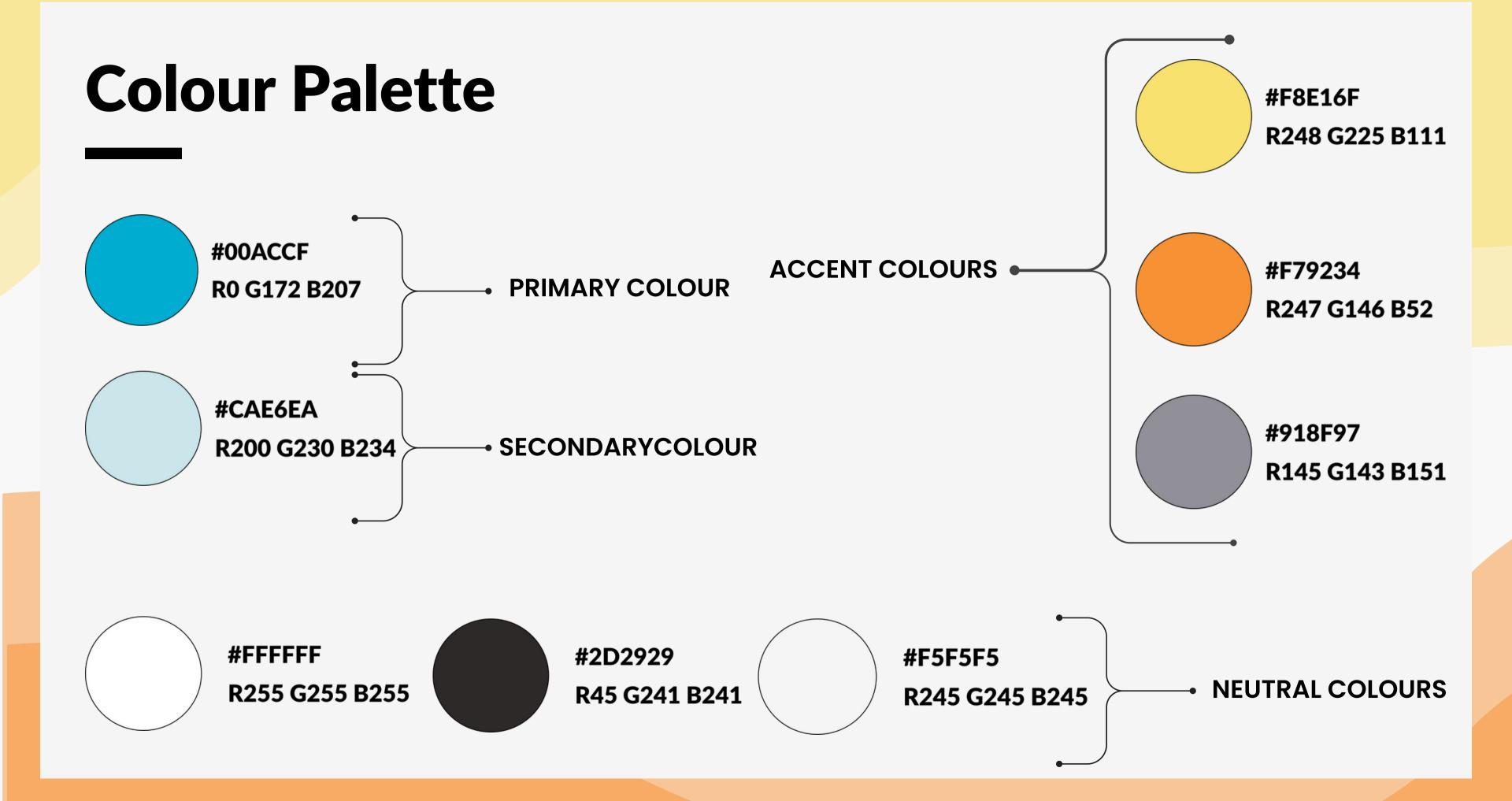

# Colour Palette: Do's and Dont's

To create a **warm and friendly atmosphere**, we have chosen a colour palette that is not too intense and evokes a relaxed summer vibe.

Our **primary colour** and **secondary colour** for **most of our main call-to-action buttons** and components stay true to our logo. We also use **complementary and accent colours** such as yellow and orange, in different opacities, to add a **cheerful and inviting touch** to the wireframes without overpowering the main CTA buttons.

**Neutral colours** are used for backgrounds and within the text to **avoid overwhelming** the user with vibrant colours and to maintain **readability** 

#### Do's

- Always use #FFFFFF or #F5F5F5 as background colours so as not to affect the navigation and readability of the web app.
- Use the Accenture colours in different opacities to respect the given hierarchy of importance.

### **Don'ts**

- Don't use any of the Accenture or primary and secondary colours as full backgrounds.
- Don't combine the Accenture colours in components, used them separately.
- Don't use primary, secondary, and Accenture colours for text. Use neutral colours in contrasting combinations with the other colours.

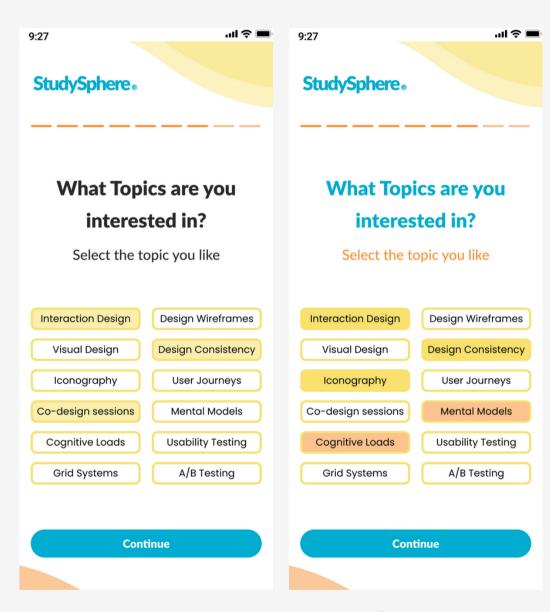

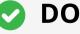

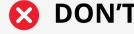

# **Typography**

# Lato

ABCDEFGHIJKLMNOPQRSTUVWXYZ abcdefghijklmnopqrstuvwxyz 1234567890

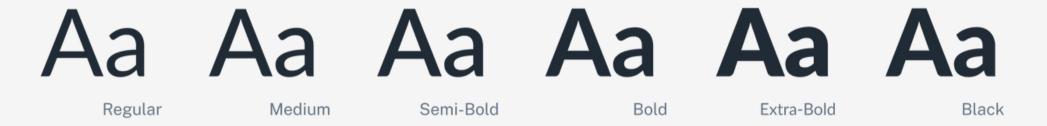

# **Poppins**

ABCDEFGHIJKLMNOPQRSTUVWXYZ abcdefghijklmnopqrstuvwxyz 1234567890

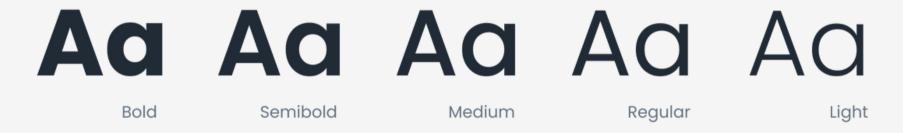

# **Typography**

Titles and headings: Lato and Poppins

Header 1 | Semi bold, 36px

Line Height: 58.2 | Letter Spacing: 0%

Header 2 | Extra bold, 28px

Line Height: 45.3 | Letter Spacing: 0%

Header 3 | Bold, 24px

Line Height: 38.8 | Letter Spacing: 0%

Header 4 | Medium, 20px

Line Height: 32.2 | Letter Spacing: 0%

Header 5 | Bold, 18px

Line Height: 29.1 | Letter Spacing: 0%

Header 6 | Poppins,Semibold,16px Line Height: 25.9 | Letter Spacing: 0%

Caption Text 1 | Poppins, Small Light, 12px Line Height: 19.4

Caption Text 2 | Poppins, Extra Light, 12px Line Height: 19.4

# **Text Emphasis**

Bold Italic Hyperlink Extra light Light

# **Body Text: Poppins**

Large

Lorem ipsum dolor sit amet consectetur. Porttitor augue urna pulvinar non porta bibendum eget sit. Phasellus massa in aliquam fringilla elit donec et pretium in. Sed interdum fermentum nunc sed cursus leo. Iaculis imperdiet bibendum amet lacus. Sem in etiam eu lectus sit quis. Sed non nulla egestas purus. Tellus nisl nunc at porta condimentum diam.

Poppins | Regular | 16px | Line Height: 25.9 | Letter Spacing: 0.5%

Lorem ipsum dolor sit amet consectetur. Porttitor augue urna pulvinar non porta bibendum eget sit. Phasellus massa in aliquam fringilla elit donec et pretium in. Sed interdum fermentum nunc sed cursus leo. Iaculis imperdiet bibendum amet lacus. Sem in etiam eu lectus sit quis. Sed non nulla egestas purus. Tellus nisl nunc at porta condimentum diam.

Poppins | Regular | 14px | Line Height: 22.6 | Letter Spacing: 0.25%

Lorem ipsum dolor sit amet consectetur. Porttitor augue urna pulvinar non porta bibendum eget sit. Phasellus massa in aliquam fringilla elit donec et pretium in. Sed interdum fermentum nunc sed cursus leo. Iaculis imperdiet bibendum amet lacus. Sem in etiam eu lectus sit quis. Sed non nulla egestas purus. Tellus nisl nunc at porta condimentum diam.

Poppins | Regular | 12px | Line Height: 19.4 | Letter Spacing: 0.5%

**Buttons** 

Lato | Extra Bold, 16px, | Line Height: 25.9 | Letter Spacing: 0.5%

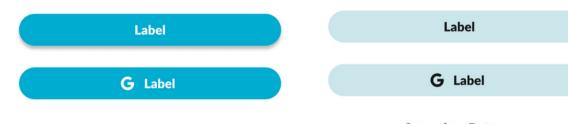

**Primary Buttons** 

Secondary Buttons

# Typography Do's and Don'ts

We decided to select two different fonts for the app: Lato and Poppins. Both fonts belong to the Sans-serif family and evoke casual and relaxing vibes.

We decided to use Lato for most of the headers and Poppins for the body, specifying in each case line height and letter spacing to improve readability and legibility.

The mentioned sizes and styles were decided to establish a clear hierarchy for the user to navigate easily and without problems through our content.

### Do's

- Always use the headers and body text thinking about giving a certain hierarchy to the wireframes and focusing the user's attention on a specific start point.
- Use the Text Emphasis styles to drive the user's attention if needed to specific content.

### **Don'ts**

- Don't use the same size font and style in the same wireframes.
- Don't use the body text without the given line height and letter spacing.
- Don't use different styles and fonts in the same components, try to maitain consistency

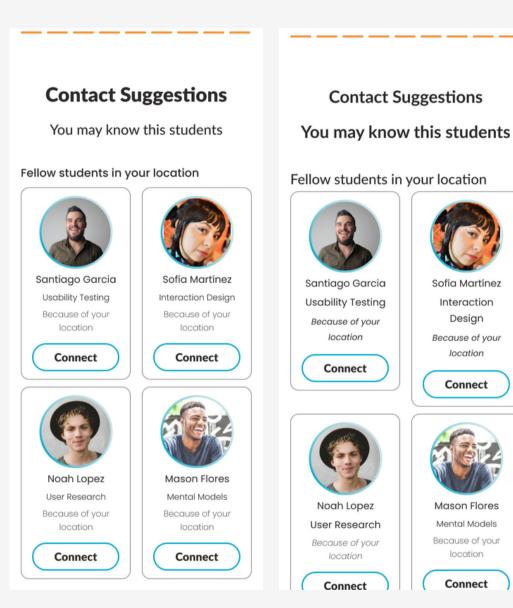

**DON'T** 

# **Primary Buttons**

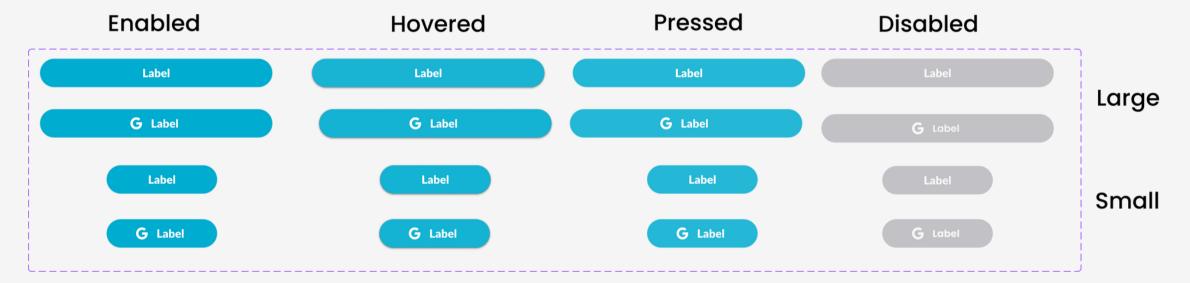

# **Secondary Buttons**

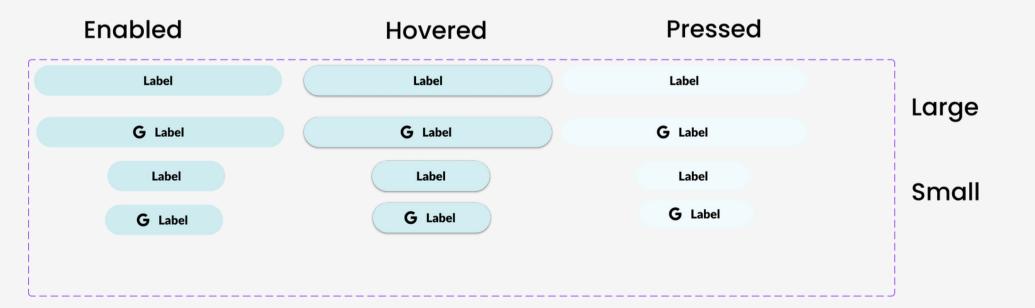

# Buttons with/out icon large and small

Left padding: 24px Right padding: 24px corner radius: 20px Top and bottom padding: 8px

# Buttons with icon large and small content padding

Left padding: 16x Right padding: 24px Top and bottom padding: 0px

## Buttons measurements (primary and secondary

### Large:

Height: 40px

Width: 328 px

### Small:

Height: 40px

Width: 156 px

# Do's and Don'ts primary and secondary Buttons

#### Do's

- Use the primary and secondary colours for the buttons.
- Use the neutral colours for the text in combination with the mentioned colours creating a correct contrast not to affect readability.

#### Don'ts

- Don't use accent colours for these buttons.
- Don't change the Height of the buttons.
- Don't use bright colours as background losing contrast and visibility.

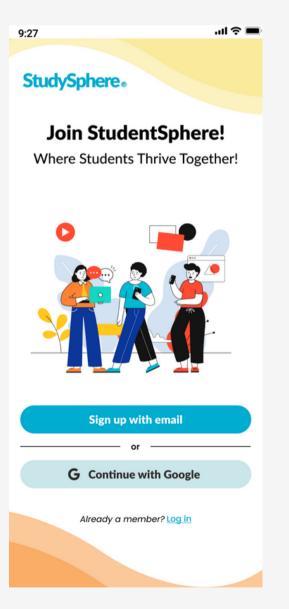

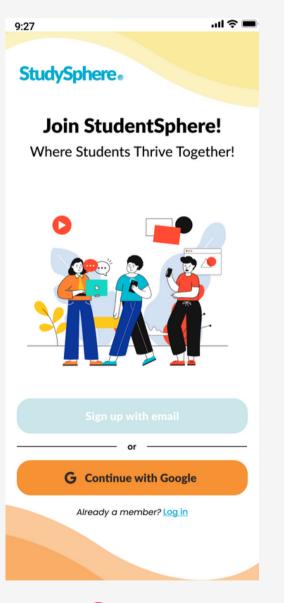

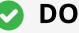

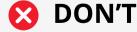

# **Tertiary Buttons**

# **Enabled Pressed**

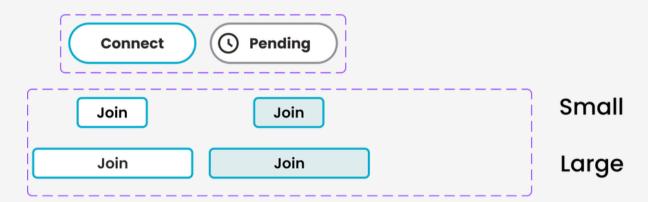

# **Text Button**

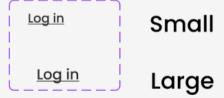

# Buttons connect and join (large and small) padding

Left padding: 24px Right padding: 24px corner radius: 20 and 5px Top and bottom padding: 8px

# Buttons measurements (primary and secondary

## **Connect and Pending**

Height: 40px

Width: 124 px

Join:

Large

Height: 30px

Width: 156px

Small

Height: 30px

Width: 69px

## **Text Fields**

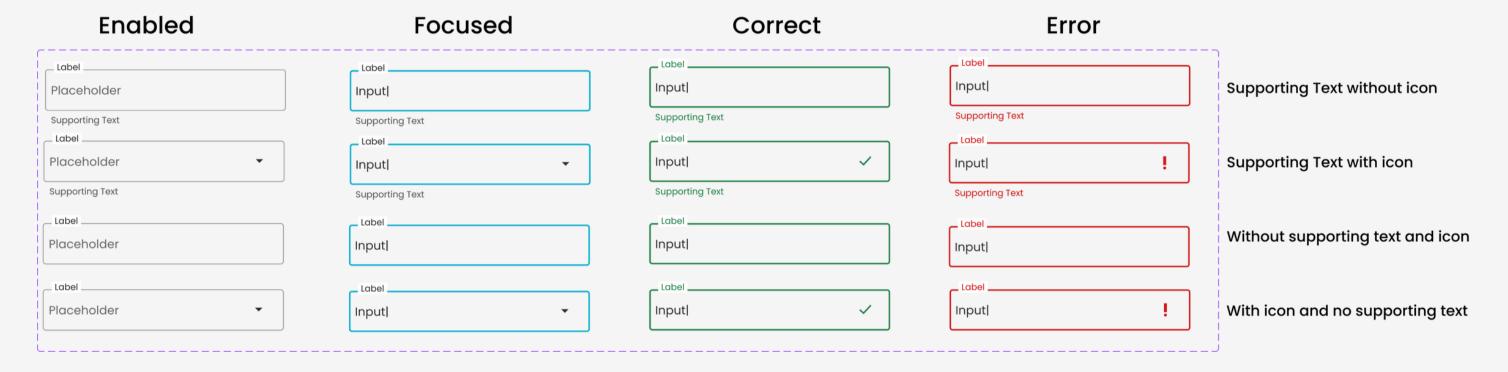

# Text Fields padding

Left padding: 8px Right padding: 8px corner radius: 4px Top and bottom padding: 4px

### **Text Fields measurements**

Width: 328px

Height: 56px

# Do's and Don'ts text fields

#### Do's

- Modify the Width of the Text Field according to your need.
- Change the colour of the icons according to the colour palette and in a contrasting combination not affecting the overall contrast of the wireframe.
- Use the body text typography for text elements of the Text fields

### Don'ts

- Don't modify the Height of the Text Fields
- Don't change the colour of the text fields to very light colours.
- Don't change the text fields from outlined to filled.
- Don't use headers typography on Text Fields.

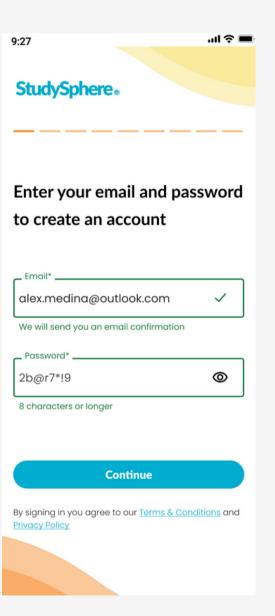

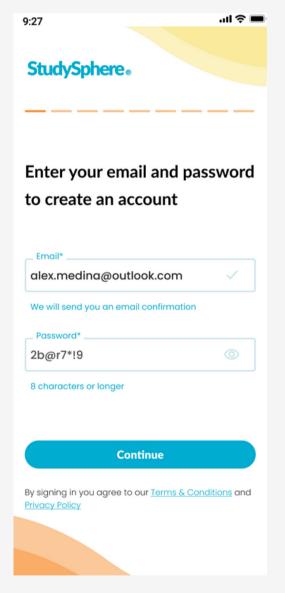

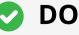

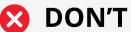

# **Post Text Field**

# **Enabled**

# Focused

# Focused with media

Share your knowledge... Document Vertical gap between elements: 20px Create Event Add graphic

Lorem ipsum dolor sit amet consectetur. Tempor libero neque cras nibh dis morbi odio dictum justo. At id purus quis euismod nec id consequat quisque donec. Egestas rhoncus velit felis in in viverra sed placerat. Praesent cursus tortor amet nisl porttitor.

Document

Image

Create Event

Add graphic

Lorem ipsum dolor sit amet consectetur. Tempor libero neque cras nibh dis morbi odio dictum justo. At id purus quis euismod nec id consequat quisque donec. Egestas rhoncus velit felis in in viverra sed placerat. Praesent cursus tortor amet nisl porttitor.

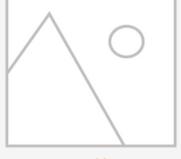

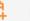

## **Text Fields padding**

Left padding: 8px Right padding: 8px corner radius: 10px Top and bottom padding: 4px

### Text Fields measurements

Width: 328px

Height: 208px

# Message Text Field

**Enabled** 

**Focused** 

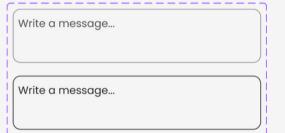

# **Post Text Field**

**Enabled** 

**Focused** 

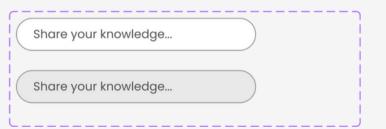

# Messages on the Chat

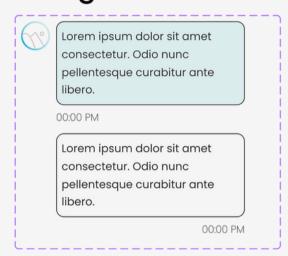

## Attachment on Chat

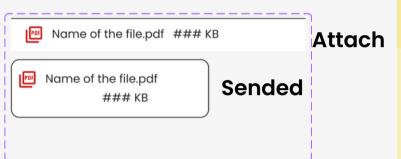

## Message Text Field padding

Left padding: 8px Right padding: 8px corner radius: 10px Top and bottom padding: 8px

### Message Text Fields measurements

Width: 328px

Height: 71px

### Post Text Field padding

Left padding: 8px
Right padding: 8px
corner radius: 50px
Top and bottom padding: 8px

### Post Text Field measurements

Width: 285px

Height: 39px

# Messages on the Chat (text field) padding

Left padding: 8px Right padding: 8px corner radius: 10px Top and bottom padding: 8px

# Messages on the Chat measurements

Width: 242px

Height: 107px

## Attachment on Chat padding sended

Left padding: 8px Right padding: 8px corner radius: 10px

Top and bottom padding: 4px

Width: 242 px Height: 71px

### Attachment on Chat padding

Left padding: 16px Right padding: 16px corner radius: 0px

Top and bottom padding: 4px

Width: 360 px Height: 40px

### Message Text Field padding

# **UI Elements**

# Menu Items

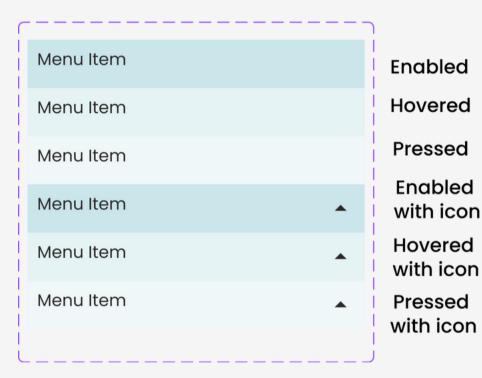

## Menu Items padding

Left padding: 8px Right padding: 8px corner radius: 0px Top and bottom padding: 4px

### Menu Items measurements

Width: 281px

Height: 40px

# Menu

# Menu Item Menu Item Menu Item Menu Item Menu Item Menu Item Menu Item Menu Item Menu Item Menu Item Menu Item

### Menu padding

Left padding: 8px Right padding: 8px corner radius: 0px Top and bottom padding: 4px

#### Menu measurements

Width: 281 px

Height: 45px

### Autocomplete menu padding

Left padding: 8px Right padding: 8px corner radius: 4px Top and bottom padding: 4px

## **Autocomplete measurements**

### **Dropdown:**

Width: 327px Height: 243px

# Autocomplete menu

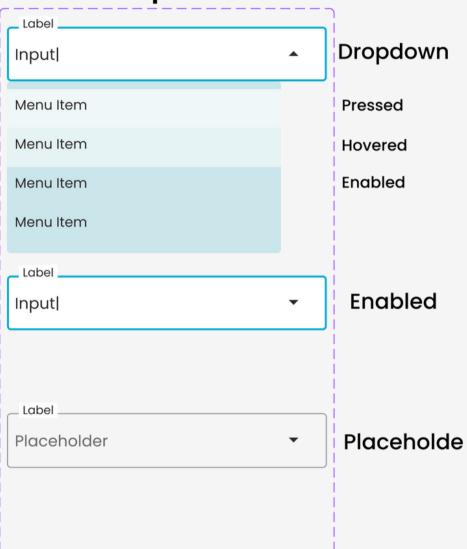

# Navigation menu

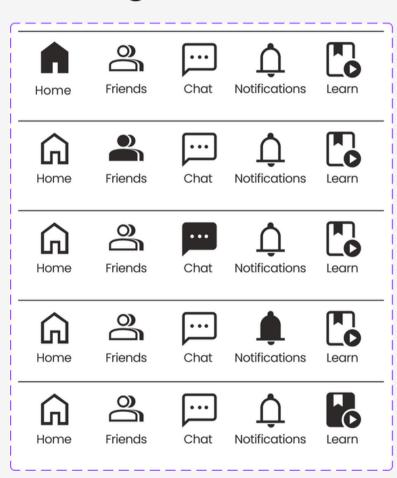

Home

**Friends** 

Chat

**Notifications** 

Learnings

# List Items

| Enabled | List Item |
|---------|-----------|
| Hovered | List Item |

## List Items padding

Left padding: 8px Right padding: 8px corner radius: 0px Top and bottom padding: 4px

### List Items measurements

Width: 281 px

Height: 46px

# List

| List Item |
|-----------|
| List Item |
| List Item |
| List Item |
| List Item |
| List Item |
| List Item |

### List measurements

## **Dropdown:**

Width: 313px Height: 317px

## Navigation menu padding

Left padding: 0px Right padding: 0px corner radius: 0px

Top and bottom padding: 8px

## Navigation menu measurements

Width: 360px

Height: 80px

# Circular progress indicators

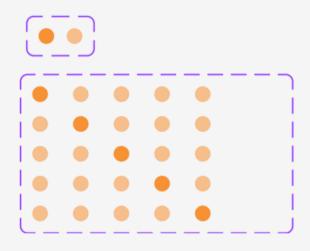

# Circular progress indicators measurements

Width: 10px

Height: 10px

# Linear progress indicators

# Linear progress indicators measurements

Width: 30px

Height: 3px

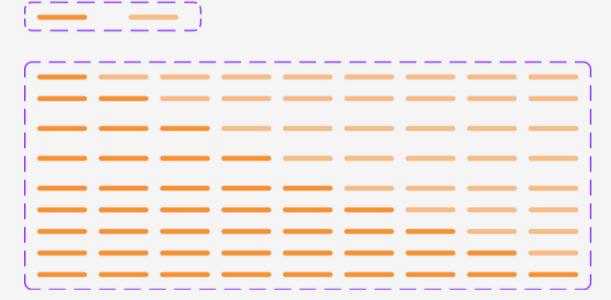

# Chips

**Enabled** 

Enabled with icon

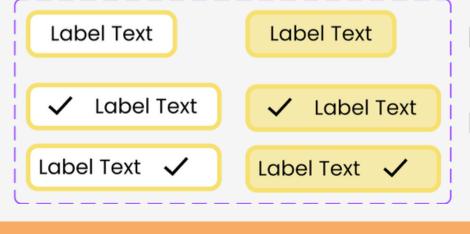

# **Pressed**

Pressed with with icon

### **Chips without icons**

Left padding: 16px
Right padding: 16px
corner radius: 8px
Top and bottom padding: 4px

Width: 102px Height: 32px

### **Chips with icons**

Left padding: 8px
Right padding: 16px
corner radius: 8px

Top and bottom padding: 4px

Width: 132px Height: 32px

#### Card books and articles

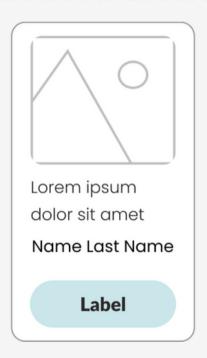

### Card contact students

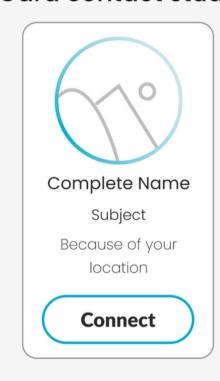

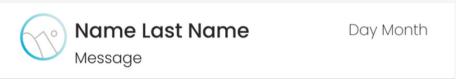

### Profile details for Chat

#### **Profile Details for Chat**

Left padding: 16px Right padding: 16px corner radius: 0px

Top and bottom padding: 8px

Width: 360px Height: 60px

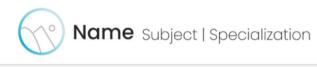

### Contact students card short

### Card books and articles

Left padding: 16px Right padding: 16px corner radius: 12px Top and bottom padding: 12px

Width: 156px Height: 271px

### **Card contact students**

Left padding: 16px
Right padding: 16px
corner radius: 12px
Top and bottom padding: 12px

Width: 156px Height: 274px

### Chips with icons

Left padding: 16px
Right padding: 16px
corner radius: 0px
Top and bottom padding: 8px

Width: 360px Height: 53px

# Do's and Don'ts Cards

### Do's

- Use the colour #ffffff background for cards.
- Use a corner radius from each card element
- Only use the small secondary buttons for cards or the designated buttons per component.
- Use the colour #2D2929 for Text.
- Use only the given body text typography for the text elements.

### Don'ts

- Don't use bright colours as background.
- Don't apply the same corner radius for every card element.
- Don't use primary or Text buttons on card elements.
- Don't use bright colours for text elements on cards.
- Don't use header's text on cards elements.

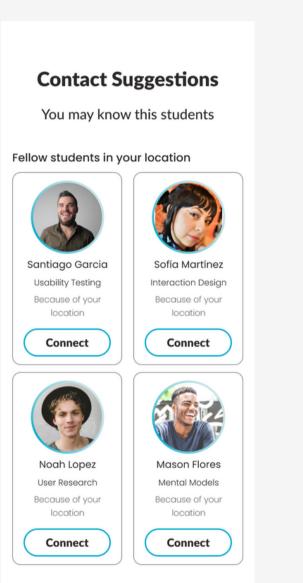

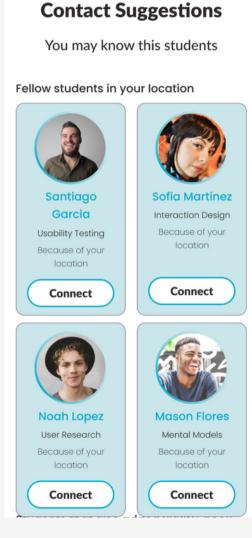

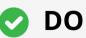

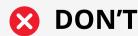

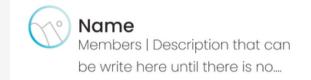

Group card information

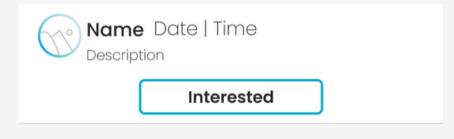

Event card information

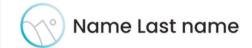

Connected

Join

Profile information and status for Chat

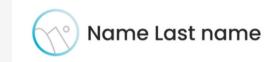

Profile details for post

### Group card information

Left padding: 16px Right padding: 16px corner radius: 0px Top and bottom padding: 8px

Width: 360px Height: 78px

### **Event card information**

Height: 78px

Left padding: 16px Right padding: 16px corner radius: 0px Top and bottom padding: 8px Width: 360px

## Profile information and status for Chat

Left padding: 16px Right padding: 16px corner radius: 0px Top and bottom padding: 8px

Width: 360px Height: 53px

### **Profile details post**

Left padding: 16px Right padding: 16px corner radius: 0px Top and bottom padding: 8px

Width: 360px

Height: 32

# Search bar for Chat

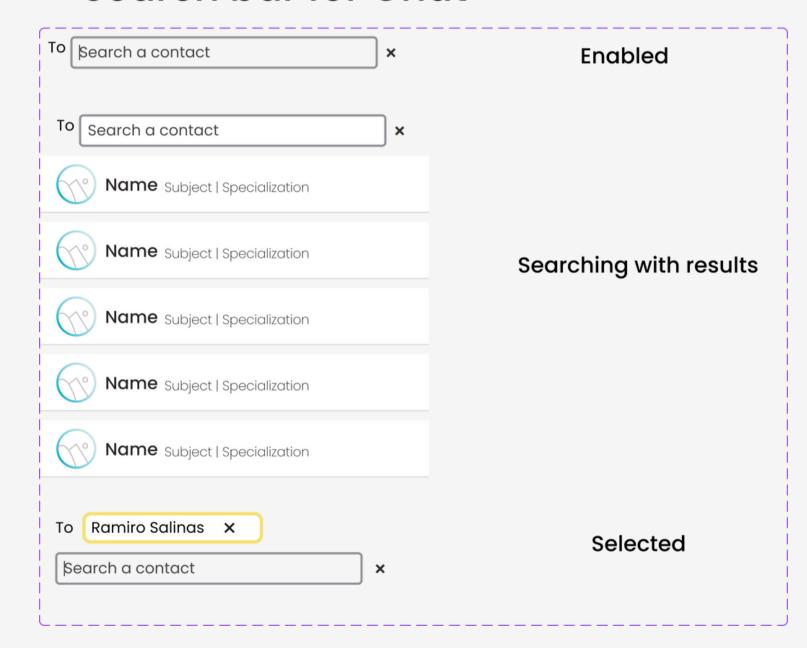

#### Search bar enabled

Left padding: 8px
Right padding: 8px
corner radius: 4px
Top and bottom padding: 4px
Horizontal gap between items: 4px
Width: 328px
Height: 30px

## Search bar searching with results

Left padding: 8px
Right padding: 8px
corner radius(search): 4px
Top and bottom padding: 4px
Horizontal gap between items: 4px
Vertical gap between items: 8px
Width: 360px
Height: 335px

#### Search bar selected

Search bar: Left padding: 8px Right padding: 8px corner radius(search): 4px Top and bottom padding: 4px

### Chip with name of contact:

Left padding: 8px
Right padding: 16px
corner radius(search): 8px
Top and bottom padding: 4px
Width: 167px
Height: 29px

Horizontal gap between items: 8px Vertical gap between items: 8px

Width: 328px Height: 67px

# Search bar Home and Friends

**Expanded version with results** 

**Expanded search Short search** version version (Q) Q Search **Expanded search Short version** version

Corner radius: 27px Width: 46px Height: 46px

Left padding: 16px Right padding: 16px Top and bottom: 4px Corner radius: 27px Width: 286px Height: 46px

Q Search X Name Subject | Specialization **UX** Designer UX design intern

**Q** Search **Expanded version search** done Left padding: 16px Right padding: 16px Top and bottom: 4px Corner radius: 27px

Width: 286px

Height:46px

Expanded version search done

X

**Expanded version with results** 

Left padding: 16px Right padding: 16px Top and bottom: 4px Corner radius: 27px Width: 360px Height: 359px

UX design steps

UX design research

| Search Blinkers

**Search Results** 

Height: 14px

# **Search Results**

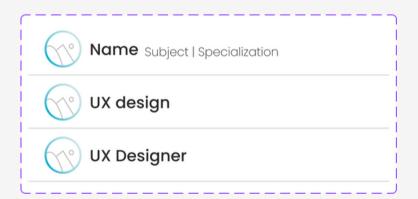

#### **Search Results**

Left padding: 16px Right padding; 16px Corner radius (search): 0px Top and bottom padding: 8px Horizontal gap between items: 8px Width: 360px

Height: 53px

# Students profiles in posts

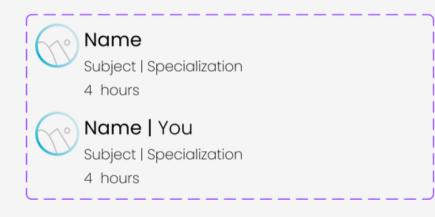

Default

User profile

### **Students profiles in posts**

Horizontal gap between items: 4px

Width: 328px Height:66px

Lorem ipsum dolor sit amet consectetur. Cras quisque est senectus urna praesent adipiscing.

Post content

#### Post content

Corner radius: 27px Width: 328px Height: 68px Body medium

# Multimedia post

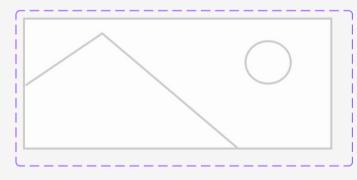

#### **Multimedia Post**

Width: 328px Height: 140 px

# **Post Reactions**

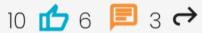

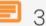

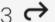

#### **Post Reactions**

Horizontal gap between items: 4px Width: 107px Height:18px

# **Post Interactions**

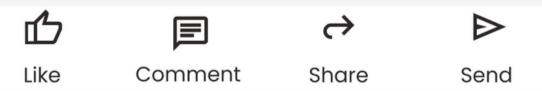

#### **Post Interactions**

Horizontal gap between items: 16px

Width: 328px Height: 49px

# Multiple images post

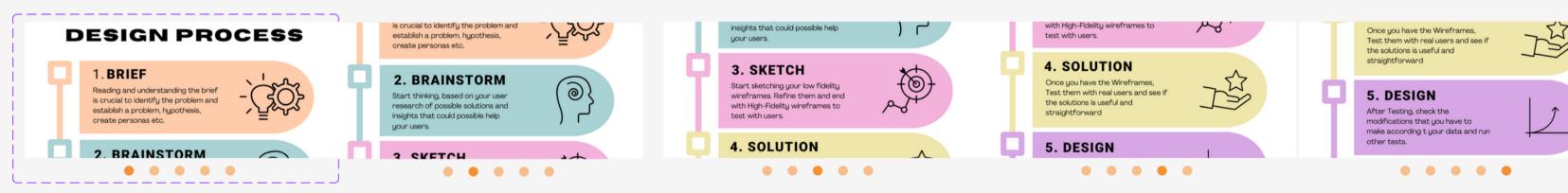

### **Multimedia Post**

Vertical gap between items: 8px

Width: 328px Height: 158px

## **Multiple Images Post**

Horizontal gap between items: 8px Width: 1648px (336px) Height: 174 px

# Post only content

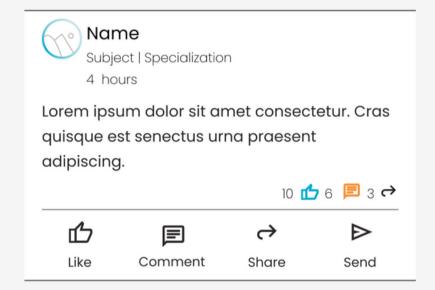

### Post only content

Left padding: 16px Right padding: 16px Top and bottom: 8px

Vertical gap between items: 8px

Corner radius: 0px Width: 360px

Height: 249px

# Post content and multimedia

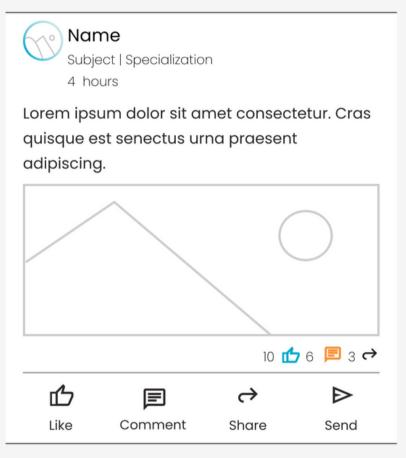

### Post only content

Left padding: 16px Right padding: 16px Top and bottom: 8px

Vertical gap between items: 8px

Corner radius: 0px Width: 360px Height: 397px

# Post content with multiple multimedia

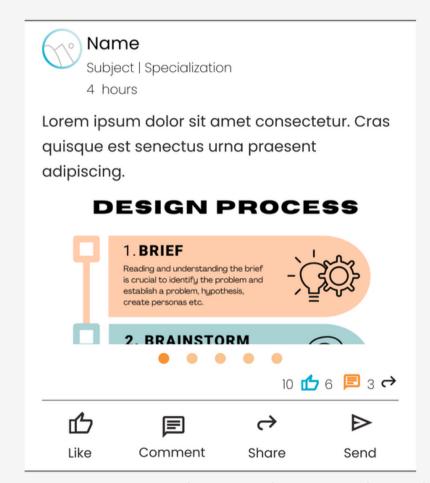

### Post content with multiple multimedia

Left padding: 16px Right padding: 16px Top and bottom: 8px

Vertical gap between items: 8px

Corner radius: 0px

Width: 360px Height: 415px

# Iconography

# Icons and Icon Buttons

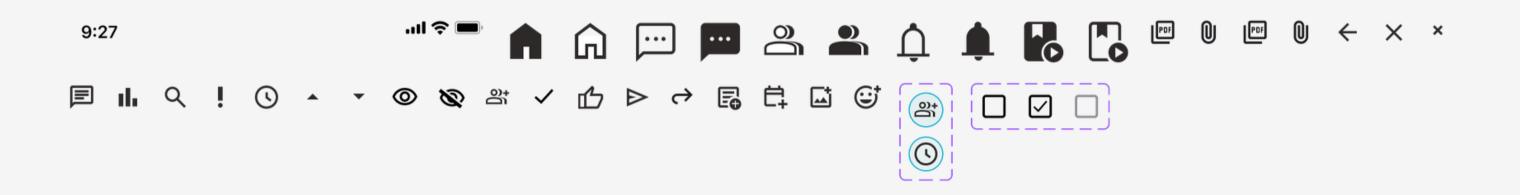

### **ICONS**

Stroke: 1.5-4 Depending on the icon.

**Size:** Small (20x20), Regular (24x24) and Large(40x40)

**Style:** Outlined and Filled with variations between rounded edges

when needed and regular forms.

Mood: Familiar, traditional, social media icons

# Iconography

In designing our icons, we aimed to use familiar and traditional icons that users commonly encounter in other social media apps. Our goal was to ensure that users can easily navigate through the app and understand the possible actions that each icon represents. Clear icon design helps to minimize confusion and enhance the overall user experience.

#### Do's

- Use the icons with the given colour palette in combinations that are not too saturated.
- Use the large version of the icons to indicate important navigation topics to the users, such as in navigation menus or components.

### Don'ts

- Do not use icons smaller than 18x18 px and larger than 40X40 px and dont combine different sizes in components.
- Do not increase or decrease the designated width of the lines with which the icons were created.

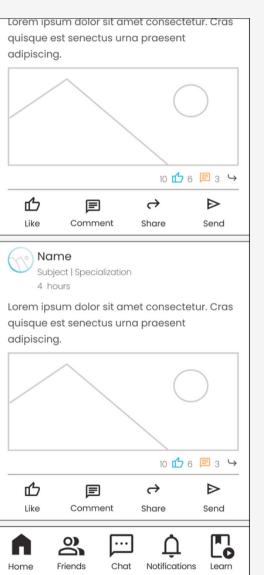

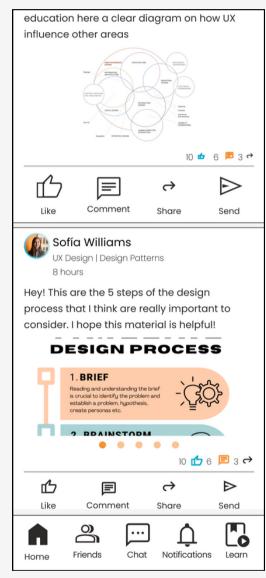

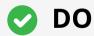

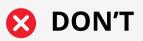

# **Imagery**

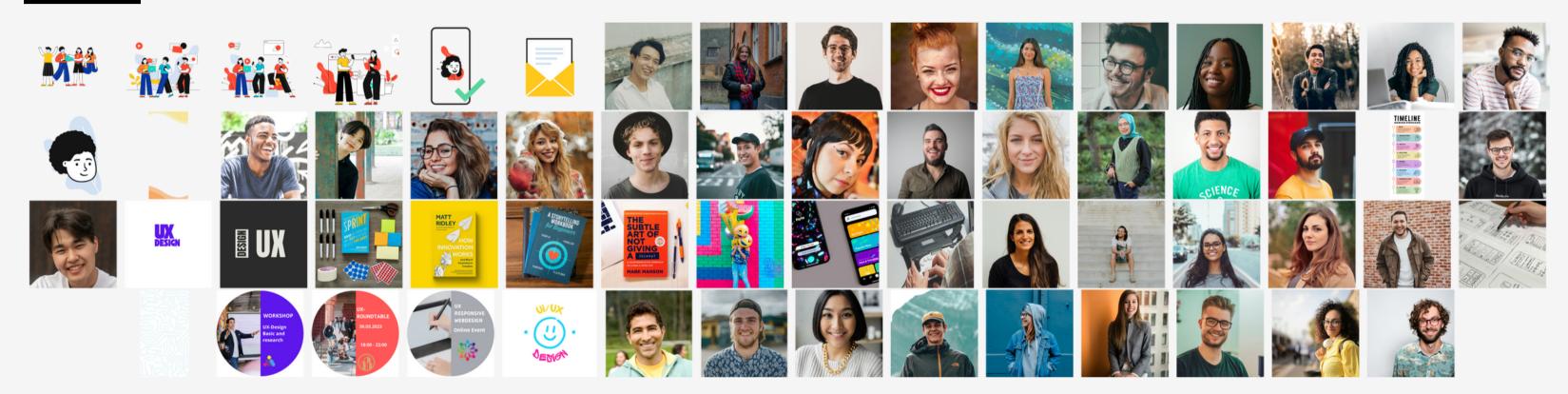

### **Illustrations:**

the colour paletteof the illustrations match our colour palette and they convey a togetherness and community. They explain in a very engaging and clear way general but at the same time, specific topics such as connecting online, or verification status.

### **Images:**

Regarding the images, it's important to note that we **cannot control what images users** choose for their **profile pictures**. However, the purpose of selecting these images is to create a more **youthful and casual community experience**. We searched for images of happy young people in colour, where the subjects looked natural to add **realism and warmth tothe wireframes**. Additionally, we aimed to showcase **diversity and multiculturalism** through the photos.

The purpose of having two different backgrounds was to bring more colour to the screens that are involved in creating a user's profile and in Chat. The idea was to use complementary colours such as yellow and orange to create a friendly and energetic atmosphere.

# **Imagery Don'ts**

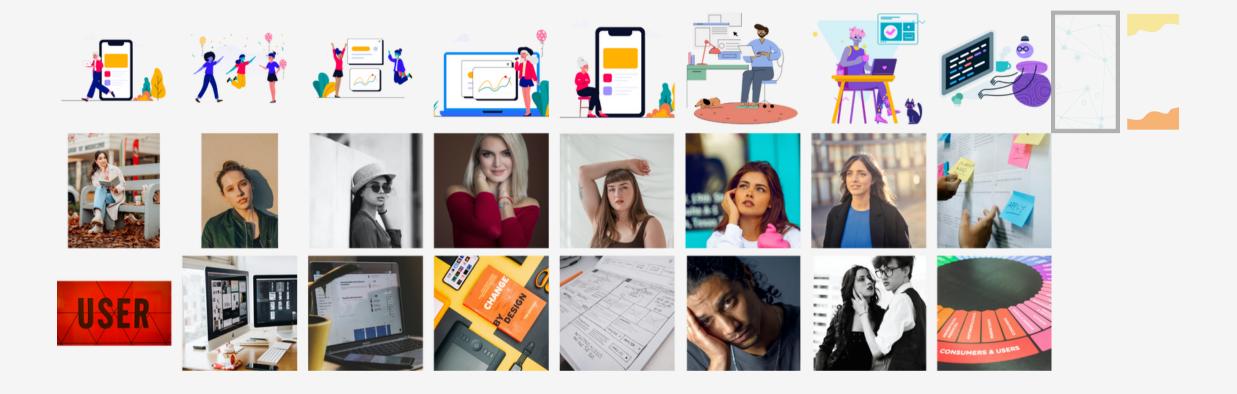

### **Illustrations:**

Illustrations, where they feature predominantly female figures with highly saturated colours, don't work for an app that strikes for diversity. The excess of saturated illustrations, combined with other design elements, can cause visual fatigue and disrupt the user's navigation.

## **Images of persons:**

The lack of naturalness in a person's images takes away the realism and authenticity of the images. Furthermore, photos that are in black and white and with specific poses may divert the user's attention.

### **Backgrounds:**

**Do not use** patterns which has rough and aggressive curves that draw or obstruct the user's attention/view instead of complementing the wireframes.

# Grids

# **Vertical Grid**

| Breakpoint | Grid  | Column | Margin | Gutter |
|------------|-------|--------|--------|--------|
|            | Width | Count  | Width  | Width  |
| Mobile     | 360   | 4      | 16     | 16     |

# Horizontal Grid: using the 4pt system

| Breakpoint | Grid<br>Width | Rows<br>Count | Type | Height |
|------------|---------------|---------------|------|--------|
| Mobile     | 360           | 1000          | 16   | 16     |

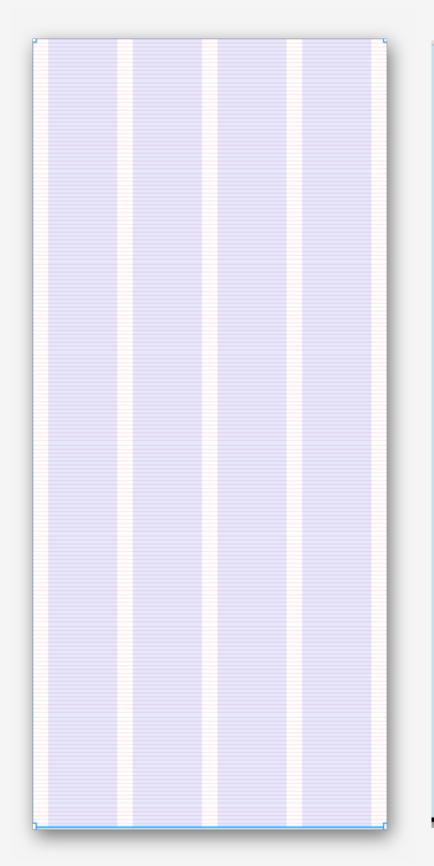

| 9 | 9:27       |           |           |     |          |     | 매 중 🖿  |
|---|------------|-----------|-----------|-----|----------|-----|--------|
|   |            |           |           |     |          |     |        |
|   | Ch         |           | L         |     |          |     |        |
|   | Study:     | <b>op</b> | nere.     |     |          |     |        |
|   |            |           |           |     |          |     |        |
|   |            | -         |           |     |          | -   |        |
|   |            |           |           |     |          |     |        |
|   |            |           |           |     |          |     |        |
|   | Whe        | r         | e are     | v   | ou loc   | а   | ted?   |
|   | ••••       |           | . u. c    | ,   | Ju 100   | _   | tou.   |
|   | Find s     | tu        | dents, g  | rc  | ups, and | d e | events |
|   |            |           |           |     | ur area. |     |        |
|   |            |           | ar o arra | , ~ | ar area. |     |        |
|   |            |           |           |     |          |     |        |
|   | /          |           |           |     |          |     |        |
|   | _ Country/ | Reg       | ion*      |     |          |     |        |
|   | German     | ıy        |           |     |          |     |        |
|   |            |           |           |     |          |     |        |
|   | Postal co  | de*       |           |     |          |     |        |
|   | 68167      |           |           |     |          |     |        |
|   |            |           |           |     |          |     |        |
|   |            |           |           |     |          |     |        |
|   |            |           |           |     |          |     |        |
|   |            |           | Cor       | nti | nue      |     |        |
|   |            |           |           |     |          |     |        |
|   |            |           |           |     |          |     |        |
|   |            |           |           |     |          |     |        |
|   |            |           |           |     |          |     |        |
|   |            |           |           |     |          |     |        |
|   |            |           |           |     |          |     |        |
|   |            |           |           |     |          |     |        |

# Grids

**Tablet Dimensions: W: 834px H:1194px** 

Layout grid vertical:

Columns: 8
Type: Stretch
Margin: 32
Gutter: 16

Layout grid horizontal:

Rows: 1000 Type: Top Height: 4

# Mobile Dimensions: W: 360px H:800px

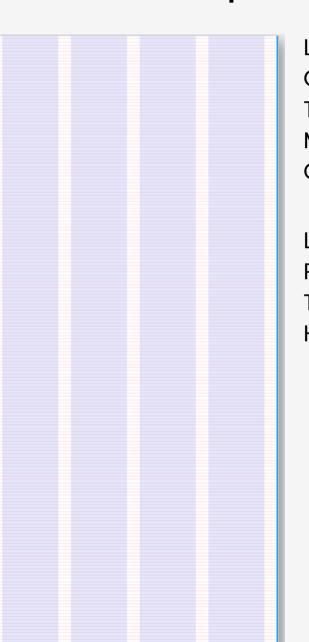

Layout grid vertical:

Columns: 4
Type: Stretch
Margin: 16
Gutter: 16

Layout grid horizontal:

Rows: 1000 Type: Top Height: 4

# Grids

**Desktop Dimensions: W: 1440px** H:1024px

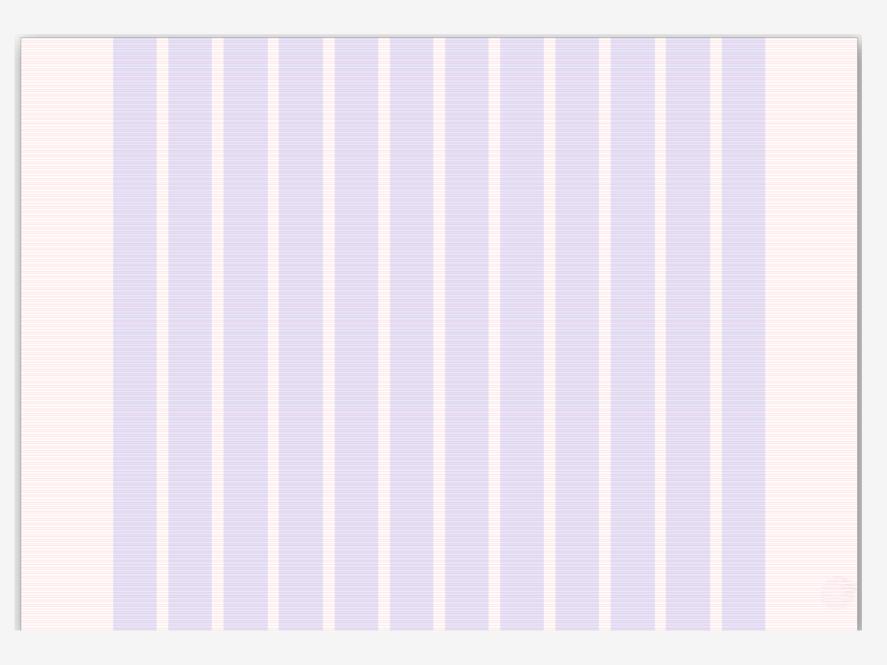

Layout grid vertical:

Columns: 12 Type: Stretch Margin: 160 Gutter: 20

Layout grid horizontal:

Rows: 1000 Type: Top Height: 4

# Language Guidelines

StudySphere voice is **casual**, **friendly**, **and juvenile**. It is a **casual-semi-formal** tone of voice that seeks direct and simple messages to help the students connect and achieve their learning goals together.

It is a **polite, respectful and understanding voice** that seeks mutual understanding and respect between the users of the web app. We strive for bringing a safe secure place for students to connect, communicate and learn together in a safe digital community, with zero tolerance for discrimination and abuse within the web app.

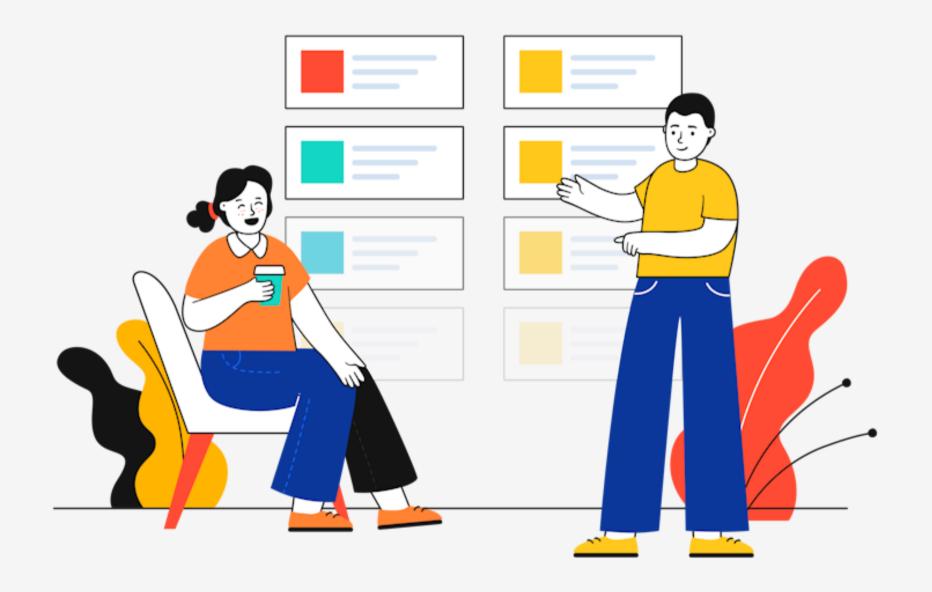

# **General Do's and Don'ts**

- Do not use dark or black backgrounds on any screen of the application.
- Do not combine bright colors applied to different elements within a wireframe.
- Do not use bright or very saturated backgrounds, opt for light backgrounds and for the colors recommended in the color palette section.

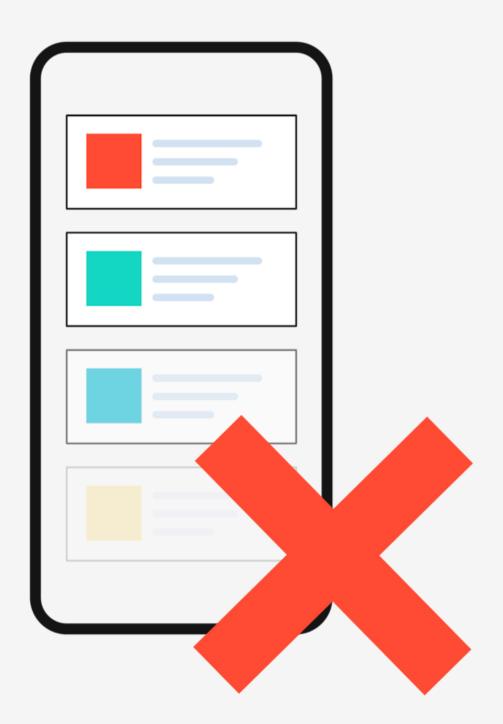